## **Editor rozbalovacího seznamu**

## **Otevření editoru rozbalovacího seznamu**

Umístěte kurzor myši na pole s rozbalovacím seznamem a stiskněte klávesovou zkratku **ALT+ŠIPKA DOLŮ** nebo klávesu **F4** nebo...

...klikněte na tlačítko rozbalovacího seznamu.

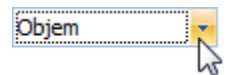

## **Uzavření editoru rozbalovacího seznamu**

Pro všechny editory poskytující nabídku rozbalovacího seznamu lze použít pro uzavření tohoto editoru klávesovou zkratku **ESC** nebo klávesu **F4**.